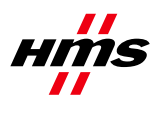

# **How to use the Live List functionality of the Anybus X-gateway CANopen module**

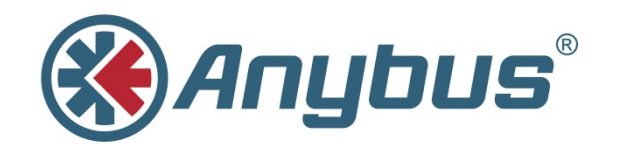

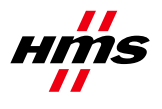

# **History**

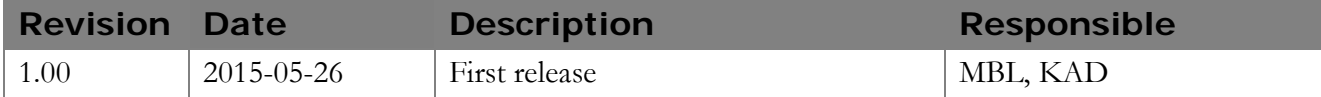

### **Contents**

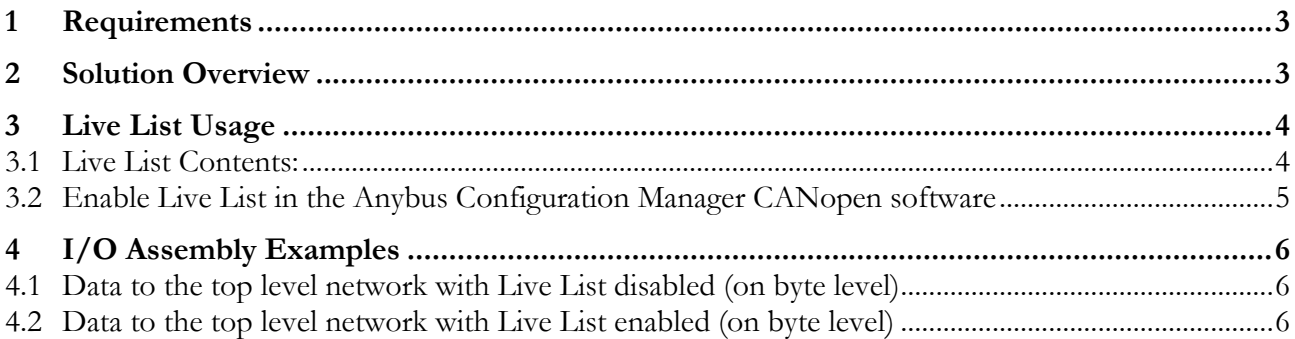

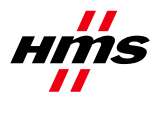

### <span id="page-2-0"></span>**1 Requirements**

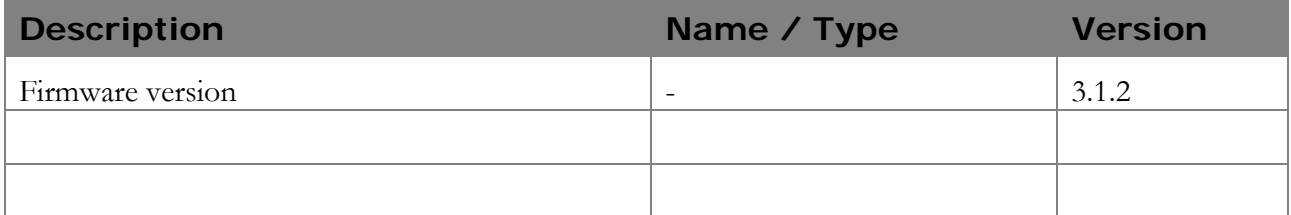

## <span id="page-2-1"></span>**2 Solution Overview**

The X-gateway provides a list of the active status of slave nodes attached to the CANopen Master (Manager) to the top level network. The list is forwarded to the top level network during each network cycle.

This functionality is disabled by default, and can be enabled through the CANopen network configuration software (see [Enable Live List in the Anybus Configuration Manager CANopen](#page-4-0)  [software\)](#page-4-0).

**Note**: for more information about specific details presented herein, refer to the user manual of the product.

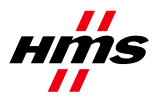

# <span id="page-3-0"></span>**3 Live List Usage**

The Live List consists of 16 bytes and holds bit coded status information for CANopen slave nodes 1- 127. A set bit (1) indicates that the corresponding slave is in OPERATIONAL state. Only operational/non-operational state will be presented in the Live List. Error passive state will not be detected but BUSOFF will also result in heartbeat/node guarding errors and will be reflected in the live list.

**Note:** The Control/Status Word allocates 2 bytes in the IO assembly by default and is always enabled. If the Live List is enabled, an additional 16 bytes will be allocated in the IO assembly starting at the next available address after the Status word.

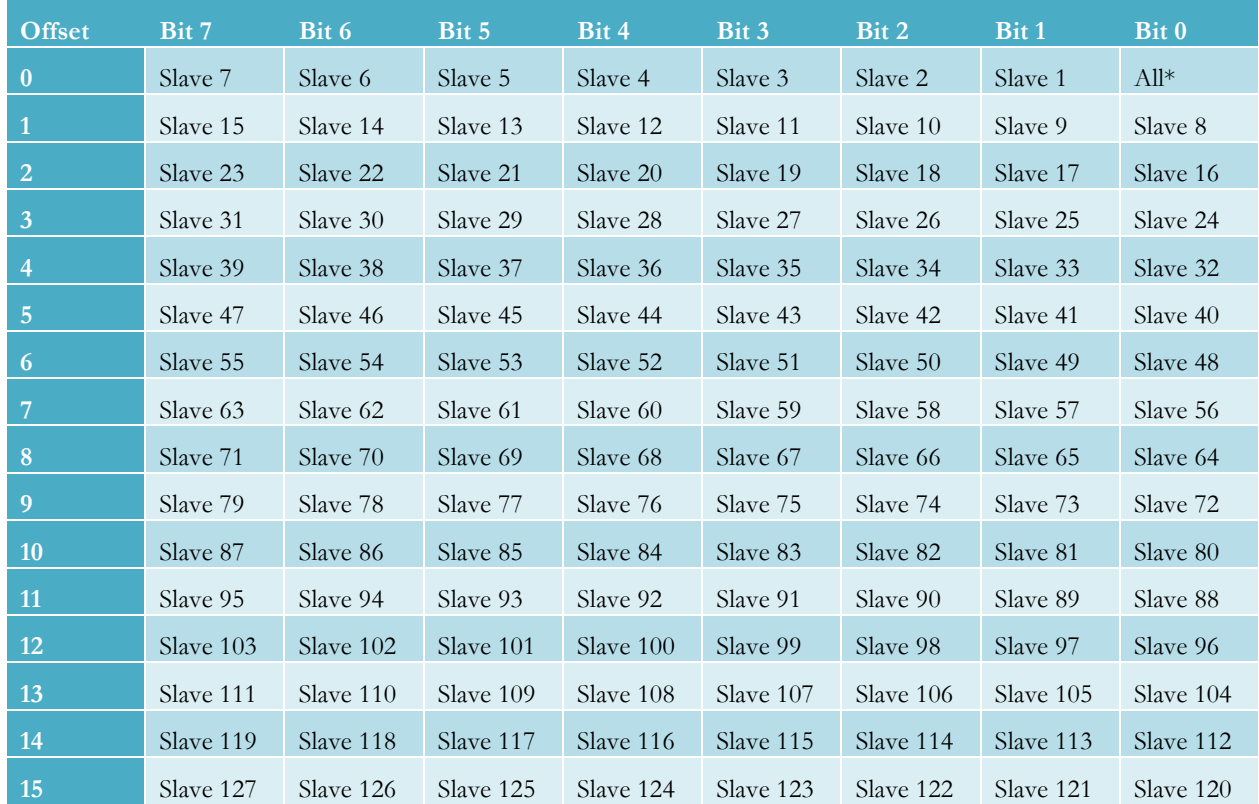

### <span id="page-3-1"></span>*3.1 Live List Contents:*

**\*)** Bit 0 in Offset 0 indicates 1 if **all** monitored nodes are in **OPERATIONAL** state, else it will be **0.**

#### • **Bit Set (1)**

Slave active – State OPERATIONAL.

#### • **Bit Cleared (0)**

Slave not active – states can be Initialization, Pre-operational or Stopped. Error passive state will not be detected but BUSOFF will also result in heartbeat/node guarding errors and will generate a cleared bit.

Rev 1.00

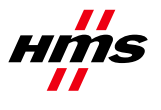

### <span id="page-4-0"></span>*3.2 Enable Live List in the Anybus Configuration Manager CANopen software*

The Live List feature is available in Object 3003 (Livelist). This feature is disabled by default and can be enabled by setting the parameter "**Value**" to 1 within the **Object Value**.

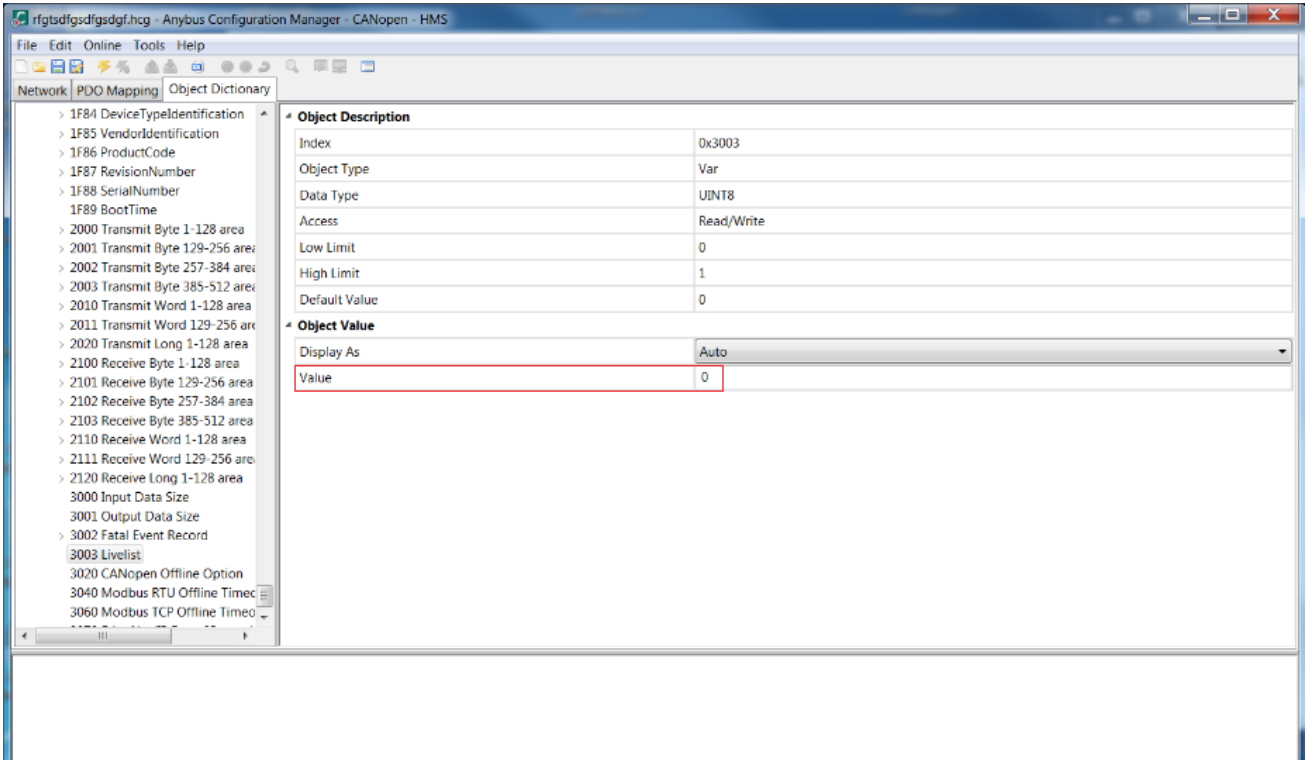

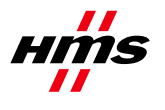

# <span id="page-5-0"></span>**4 I/O Assembly Examples**

### <span id="page-5-1"></span>*4.1 Data to the top level network with Live List disabled (on byte level)*

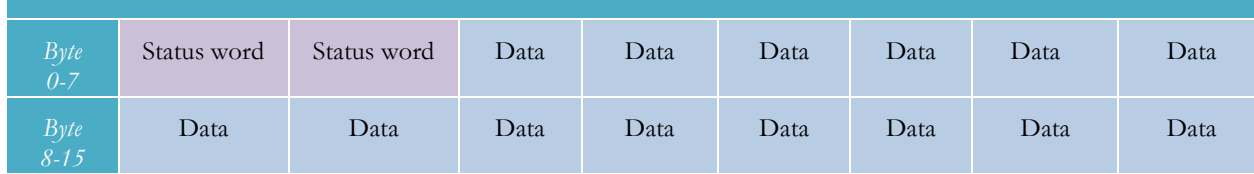

Bytes  $0-1 =$  Status word

Bytes 2… = CANopen Process Data

### <span id="page-5-2"></span>*4.2 Data to the top level network with Live List enabled (on byte level)*

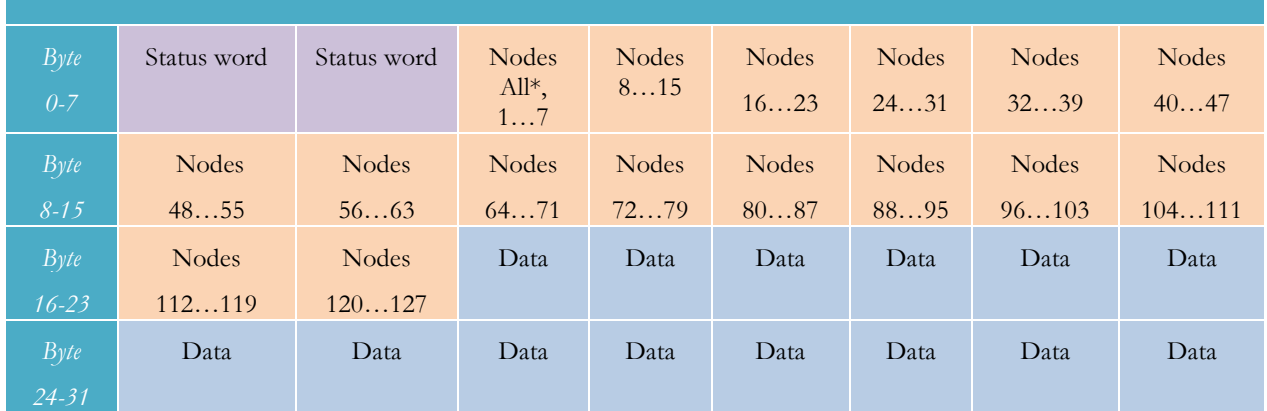

**\*)** All - if **all** monitored nodes are in **operational** state this bit will be set to **1**, else it will be **0.**

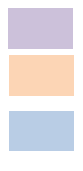

Bytes  $0-1 =$  Status word Bytes  $2-17 =$  Live List data

Bytes 18… = CANopen Process Data